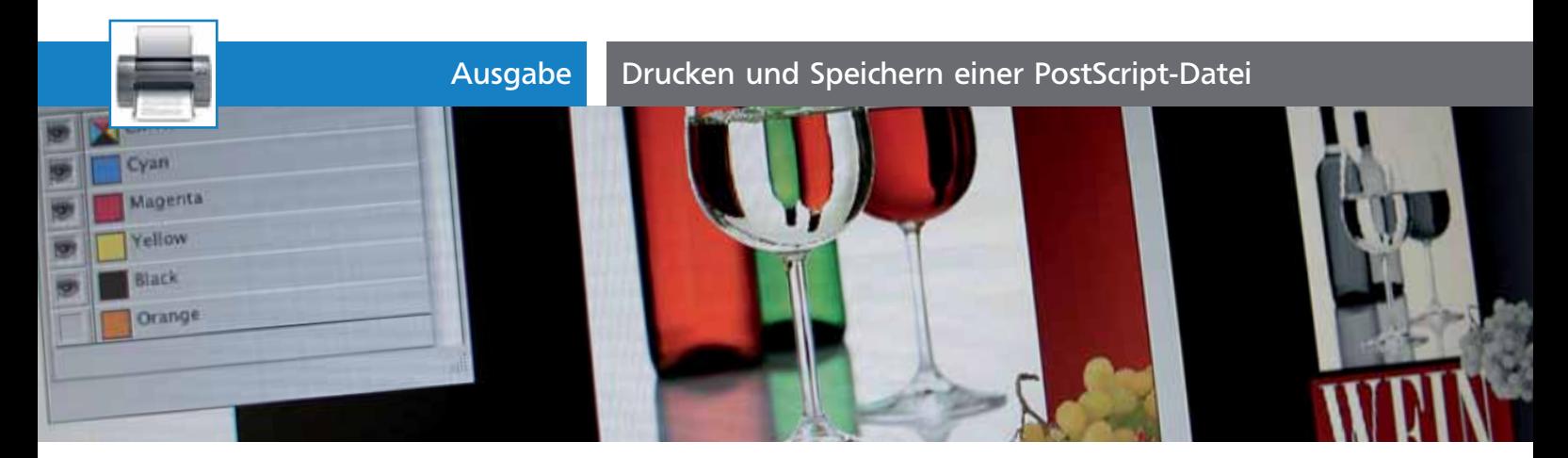

## Drucken und Speichern einer PostScript-Datei

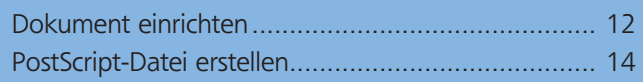

## Unterschied zwischen PostScript und PDF-Export

Alternativ zum Speichern einer Adobe-Illustrator-Datei als PDF kann eine AI-Datei über den Drucken-Befehl auch als PostScript-Datei gespeichert werden. Diese Datei wird danach über das Programm Acrobat Distiller zu PDF konvertiert. Der Unterschied zwischen dem Exportieren einer Datei zu PDF und dem Generieren einer PostScript-Datei liegt darin, dass beim Erzeugen einer PostScript-Datei generell alle Konstrukte – wie z.B. transparente Objekte –, die es in PostScript so nicht gibt, umgewandelt werden. Transparente Objekte werden hierzu verflacht, das heißt, dass überall da, wo transparente Objekte andere Objekte überlappen, neue Objekte gebildet werden müssen. Dagegen können beim Exportieren der PDF-Datei diese Konstrukte erhalten bleiben, je nachdem, welche PDF-Version ausgewählt wurde bzw. ob das PDF PDF/X-konform erzeugt werden soll.

## Dokument einrichten

Wird beim Exportieren einer Adobe-Illustrator-Datei als PDF immer das in Illustrator definierte Dokumentformat als Endformat verwendet und der Anschnittrahmen anhand der Beschnittinformationen angelegt, kann beim Schreiben einer PostScipt-Datei zwischen der Zeichenfläche, dem Begrenzungsrahmen um das Bildmaterial oder dem Schnittbereich ausgewählt werden. Durch diese Auswahl wird der Endformatrahmen im anschließenden PDF-Dokument definiert. Beim Erstellen eines neuen AI-Dokuments wird der nicht druckbare Bereich – dieser wird aus der aktuell ausgewählten PPD gelesen – durch einen gestrichelten Rahmen auf der Zeichenfläche angezeigt 1 . Beim Schreiben einer PostScript-Datei werden diese Ränder jedoch nicht berücksichtigt, das heißt, es werden auch die Objekte in die PostScript-Datei geschrieben, die sich im nicht druckbaren Bereich befinden.

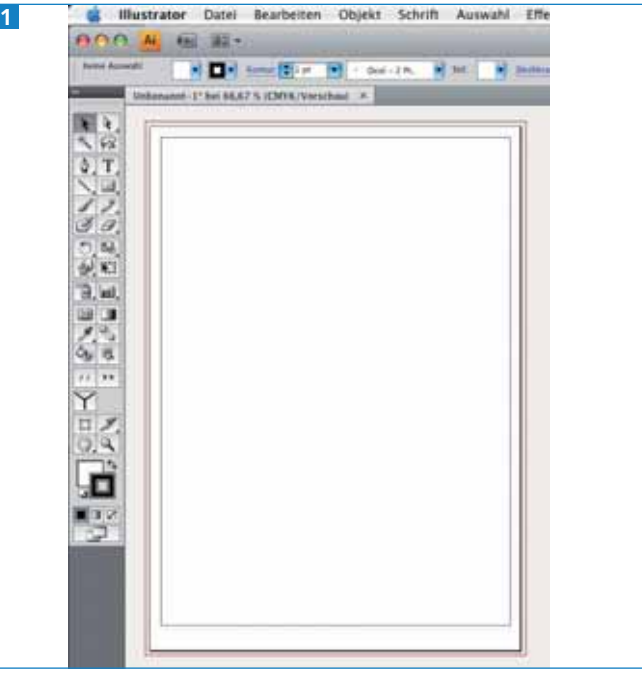

Der nicht druckbare Bereich wird durch einen gestrichelten Rahmen auf der Zeichenfläche angezeigt, der Anschnitt in rot dargestellt (Illustrator CS4).

Die Druckerränder werden aus der aktuell im Drucken-Dialogfenster ausgewählten PPD herausgelesen. Wenn Sie eine Datei ohne Druckerränder erstellen möchten, können Sie z.B. die Adobe-PDF-PPD wählen.

## **Seitenaufteilung**

In der Regel werden einseitige Dokumente in Adobe Illustrator erstellt. Über das Drucken-Dialogfenster wählen Sie in der Kategorie EINRICHTEN über das Einblendmenü AUFTEILUNG aus, ob die Zeichenfläche aus einer Einzelseite, aus ganzen Seiten oder aus Druckbereichen besteht 2 . Diese Auswahl bestimmt letztendlich die Anzahl der auszugebenden Seiten beim Erzeugen einer PDF- oder PostScript-Datei.